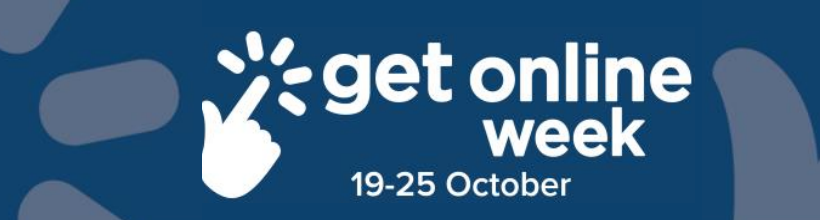

# Google Tips

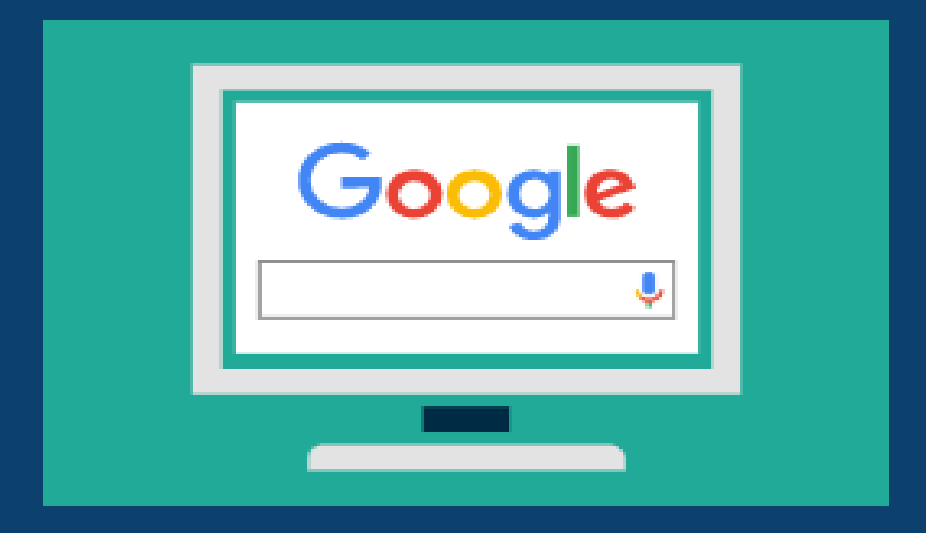

# **Richmond Tweed Regional Library**

Connect. Discover. Escape.

# **Build your online skills**

#### **<https://beconnected.esafety.gov.au/>**

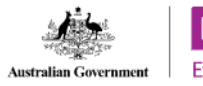

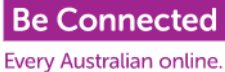

Learn at your own pace with our free courses on everything from how to access the internet, make video calls or set up your device. You can browse the topic library, watch free online presentations or use the new practice area.

#### **Online topics include**

- Great safety tips
- Learn about online banking
- Online hobbies including researching family history
- All about apps
- Games Centre
- Online banking with practice centre
- Connecting online (Facebook, Facetime, WhatsApp)
- Buying and selling online
- Connecting to myGov

# **Solve your own tech problems**

When we are using new technology or exercising new skills on the internet we all get stuck. One of the most valuable tools you can teach yourself is to use Google or Youtube to move yourself forward. There isn't a single technological problem that someone out there hasn't experienced and solved and these resources will always provide you with a solution or starting point when you run into a roadblock.

## **google.com**

As long as you have a connected device, you have the power to know just about everything thanks to Google.

Search engines such as Google help you find what you're looking for on the internet.

To start a search, type what you want to know more about into the Search box and click on the magnifying glass.

If you want to search for a phrase, put it in "quotation marks" (use the marks with two strokes). Otherwise the search will be for the individual words.

- The results of your search will be presented as a list. There might be some advertisements, or sponsored links at the top of the list, before the real search results appear.
- If you make a spelling mistake, the search engine will still try to find what you're after.
- To remove a word from a search result place a minus symbol before it for example -Treehouse.

#### **Google Maps**

Google can also be used as a GPS/map, simply search for the address or location then press "get Directions" in the search result and google creates a route for you.

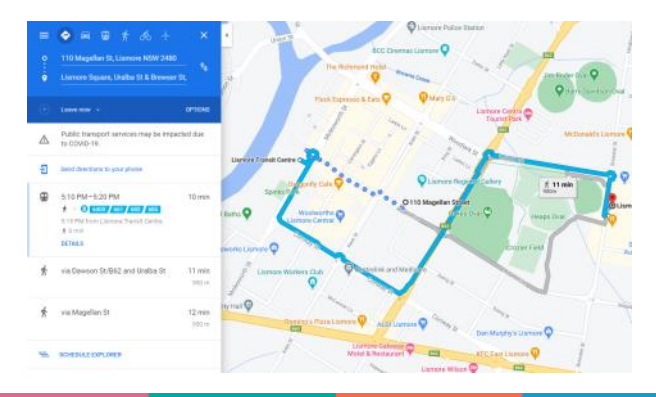

#### **www.youtube.com**

What is the one place where you can watch quick how to recipes learn how to exercise better, and find out the latest craze the grandkids love? That's right - there exists no other website as popular as YouTube for creating, viewing and sharing videos online.

#### **Types of Videos you can find on YouTube:**

DIY - Pick up a new hobby and learn through interesting DIY projects, arts or craft videos.

Entertainment - Watch movies, sports, compilations of funny videos, tourist destinations and listen to a wide range of music.

Educational Videos - Learn about technology, science, politics, literature, flora & fauna.

Learn new Skills - As a learning tool, YouTube is a great how-to/DIY Reference library. If you are a do-it-your-selfer for home repair, auto mechanics, cooking, sports and more, you can find help on YouTube.

#### **Access YouTube on your device**

The easiest way to access YouTube videos on your device, is to go to the YouTube web site. You can access YouTube from any web browser at [www.YouTube.com](https://www.youtube.com/)

**How to find the content you desire** – The key to finding content is the search function as identified with the search icon. Remember YouTube is owned by Google, most famous for search.

Use the search bar to uncover what you wish to view. Once you start watching particular content, YouTube will present more of this content for you.

An effective search is to type the topic you wish to explore into the search bar. You can also type a question, for example: "How to change a flat tyre?"

From your search request, a list of possible videos will be presented.

### **Google Account**

Google has a variety of apps like Gmail, Cloud Storage, Youtube, Maps and Office Programs as well as Video Streaming.

All these variety of apps are connected through the Google Account.

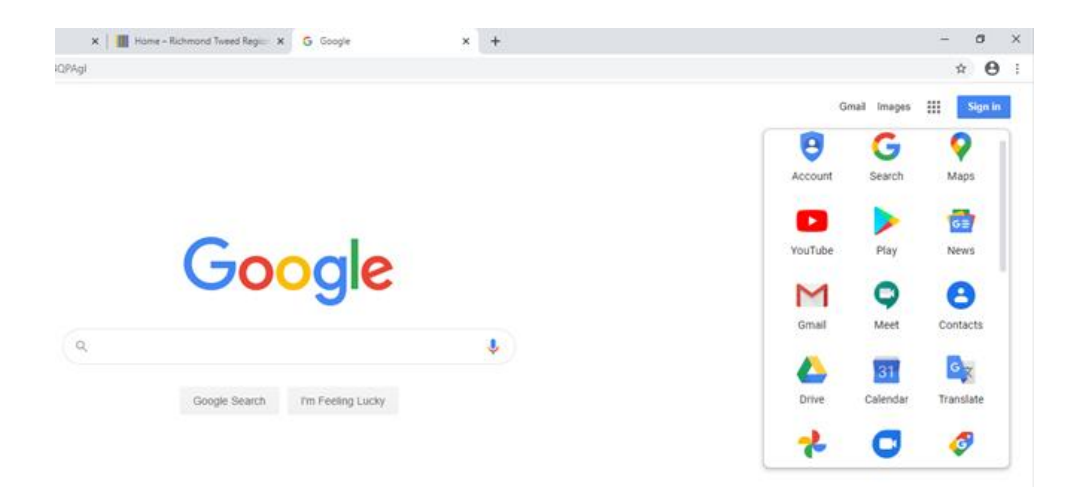

# **NOTES**

# **NOTES**

# **Richmond Tweed Regional Library** Connect. Discover. Escape.

Call your local library or visit www.rtrl.nsw.gov.au to find out what's on in your area

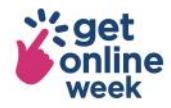

Brought to you by

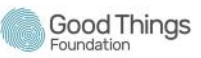

Supported by

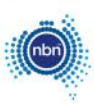

Get more out of life online #getonlineweek